**Федеральное бюджетное учреждение «Государственный региональный центр стандартизации, метрологии и испытаний в Новосибирской области» ФБУ «Новосибирский ЦСМ»**

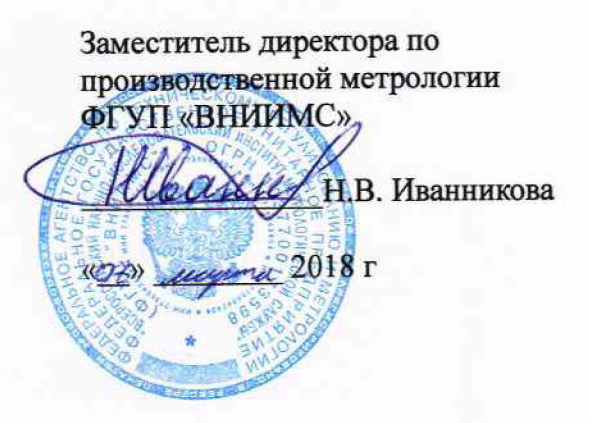

Согласовано: Утверждаю:

Исполняющий обязанности<br>директора ФБУ «Новосибирский TOMS О.Ю. Морозова eau марта 2018 г.

# Государственная система обеспечения единства измерений

**Станции телеметрические сейсмического мониторинга SGD-SME30**

Методика поверки

МП 03 $-01-18$ 

г. Новосибирск 2018 г

#### **1 ВВЕДЕНИЕ**

1.1 Настоящая методика поверки разработана в соответствии с РМГ 51 и распространяется на станции телеметрические сейсмического мониторинга SGD-SME30  $($ далее – СТСМ SGD-SME30 $).$ 

Интервал между поверками станции - 3 года.

1.2 Перед началом работы необходимо ознакомиться с настоящей методикой, эксплуатационной документацией на станцию, средства измерений и оборудования, используемые при проведении поверки.

1.3 В методике поверки приняты следующие сокращения:

- РЭ - руководство по эксплуатации

- МП - методика поверки

- СИ - средство измерений

- АЧХ - амплитудно-частотная характеристика

- СКЗ - среднеквадратическое значение результата измерения

- ПО - программное обеспечение

#### **2 НОРМАТИВНЫЕ ССЫЛКИ**

В настоящей методике поверки использованы нормативные ссылки на следующие нормативные документы:

РМГ 51-2002 ГСИ. Документы на методики поверки средств измерений. Основные положения.

ГОСТ 12.3.019-80 Система стандартов безопасности труда. Испытания и измерения электрические. Общие требования безопасности

ГОСТ 12.4.009-83 Система стандартов безопасности труда. Пожарная техника для защиты объектов. Основные виды. Размещение и обслуживание

Примечание - При пользовании настоящей методикой поверки целесообразно проверить действие ссылочных стандартов и других нормативных документов на территории государства по соответствующим указателям, составленным по состоянию на 1 января текущего года. Если ссылочный документ заменен (изменен), то при пользовании настоящей методике поверки следует руководствоваться замененным (измененным) нормативным документом. Если ссылочный документ отменен без замены, то положение, в котором дана ссылка на него, применяется в части, не затрагивающей эту ссылку.

### 3 ОПЕРАЦИИ ПОВЕРКИ

3.1 Операции поверки «СТСМ SGD-SME30» приведены в таблице 1.

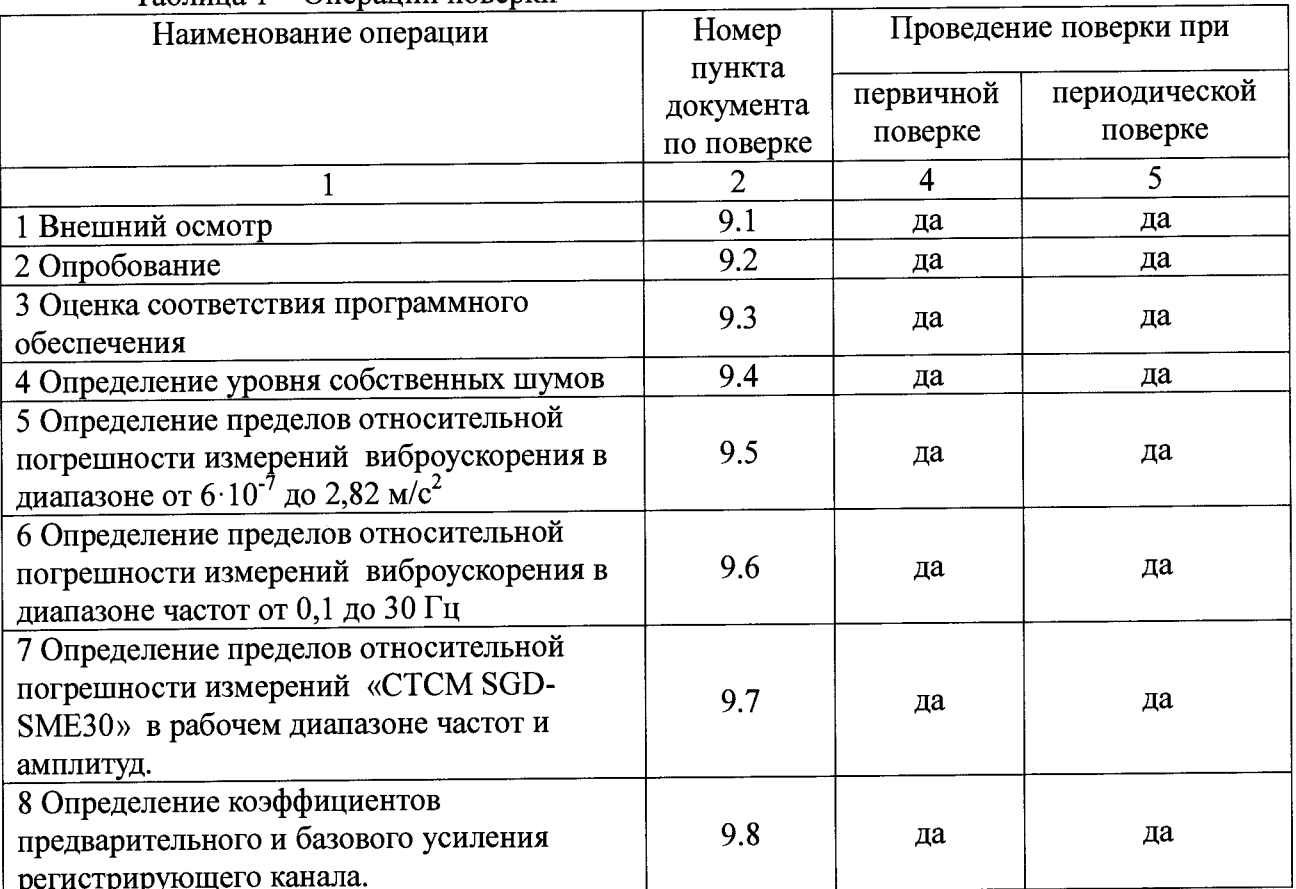

Таблина 1 - Оперании поверки

### 4 СРЕДСТВА ПОВЕРКИ

4.1 Средства поверки «СТСМ SGD-SME30» приведены в таблице 2.

Таблица 2 - Средства поверки

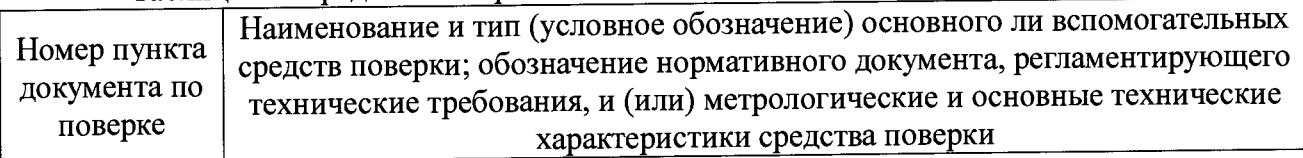

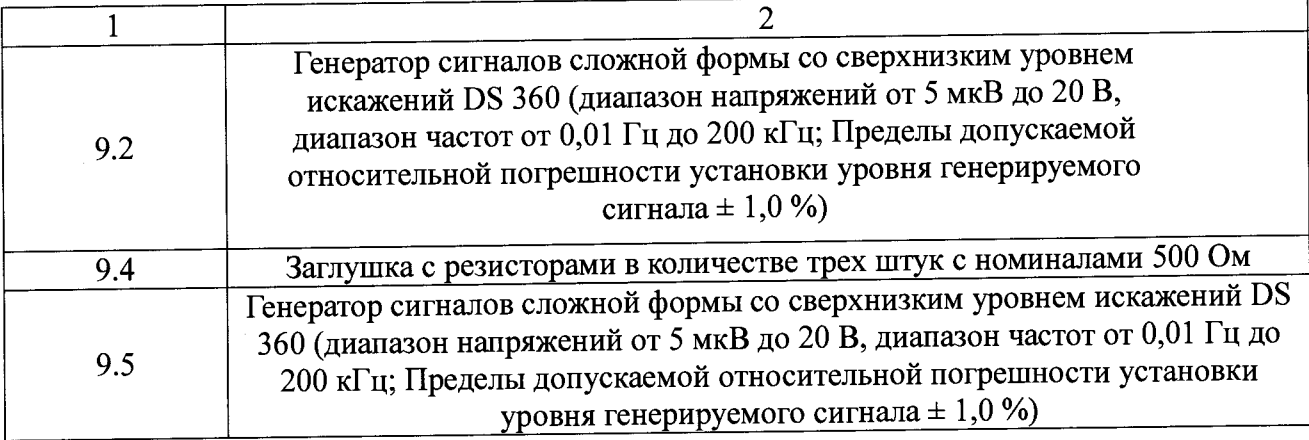

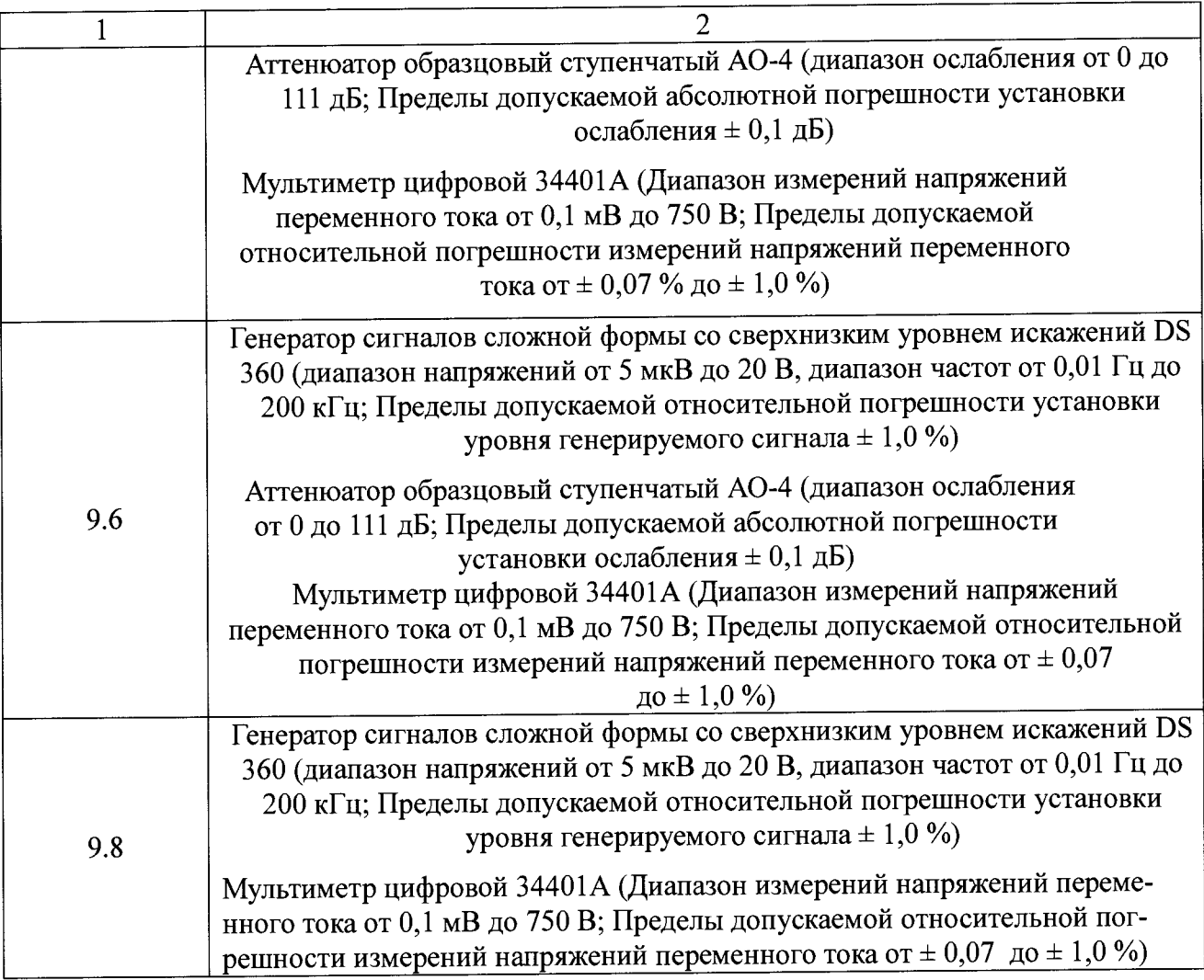

4.2 Все средства поверки должны иметь действующие свидетельства о поверке.

4.3 Подготовка средств поверки к применению - в соответствии с их эксплуатационной документацией.

4.4 Допускается применение других средств поверки, обеспечивающих требуемую точность измерений, с действующими свидетельствами о поверке.

# **5 ТРЕБОВАНИЯ К КВАЛИФИКАЦИИ ПОВЕРИТЕЛЕЙ**

Поверку СИ должен проводить персонал, соответствующий «Критериям аккредитации» и аттестованный в качестве поверителя СИ.

### **6 ТРЕБОВАНИЯ БЕЗОПАСНОСТИ**

6.1 При подготовке и проведении поверки необходимо соблюдать общие требования безопасности в соответствии с ГОСТ 12.3.019, «Правила технической эксплуатации электроустановок потребителей» и «Правила техники безопасности при эксплуатации электроустановок потребителей» для установок напряжением до 1000 В.

6.2 Помещения, в которых выполняется поверка, должны быть оборудованы противопожарными средствами согласно ГОСТ 12.4.009.

#### **7 УСЛОВИЯ ПОВЕРКИ**

7.1 При проведении поверки должны соблюдаться следующие условия:<br>7 от 15 до 25

- температура окружающего воздуха,  $^{\circ}\text{C}$  от 15 до 25 от 20 ли 15 до 25
- $\alpha$  относительная влажность воздуха, % от 30 до 80 стивенное тавление кПа со стать от 86 до 106.7
- атмосферное давление, кПа

7.2 В зависимости от условий эксплуатации и специфики применения поверка СИ, по согласованию с заказчиком, может выполнятся в условиях отличных от указанных.

### **8 ПОДГОТОВКА К ПОВЕРКЕ**

Поверяемое СИ и средства поверки должны быть подготовлены к работе в соответствии с указаниями, приведёнными в эксплуатационной документации.

### **9 ПРОВЕДЕНИЕ ПОВЕРКИ**

### **9.1 ВНЕШНИЙ ОСМОТР**

При внешнем осмотре должно быть установлено отсутствие:

- внешних повреждений корпуса и ЖК-дисплея;
- видимых разрушений или загрязнений разъёмов;

- незакрепленных предметов внутри корпуса, определяемые на слух при наклонах

#### **9.2 ОПРОБОВАНИЕ**

9.2.1 Собрать «СТСМ SGD-SME30», соединив входящие в состав модули, согласно эксплуатационным документам.

9.2.2 Включить и прогреть модули измерительной цепи «СТСМ SGD-SME30».

9.2.3 На разъём «ДАТЧИК» модуля полевого (регистратора) «SGD-SME/FU3» подать синусоидальный сигнал с генератора частотой 8 Гц и плавно увеличивающимся напряжением до тех пор, пока уровень сигнала на дисплее модуля бортового «SGD-SME/CUA» не превысит уровень собственных шумов в 10 раз, что служит критерием работоспособности станции.

# **9.3 ОЦЕНКА СООТВЕТСТВИЯ ПРОГРАММНОГО ОБЕСПЕЧЕНИЯ**

Оценка соответствия программного обеспечения осуществляется путем установления его идентификационных признаков.

9.3.1 Подготовить «СТСМ SGD-SME30» к работе в соответствии с руководством по эксплуатации.

9.3.2 После включения питания модуля бортового SGD-SME/CUA и загрузки ОС GNU/LINUX производится автоматическая загрузка автономного программного обеспечения (ПО) «Программное обеспечение «ТАЮА-Т» модуля бортового SGD-SME/CUA» (далее ПО «TAIGA-T»).

9.3.3 После загрузки ПО «ТАЮА-Т» на экран выводится его графическое главное меню (см. рисунок 1).

9.3.4 В левом нижнем углу главного меню ПО «ТАIGA-Т» содержится информация об идентификационном наименовании и номере версии автономного ПО «ТАІ $G$ А-Т». На рисунке 1 идентификационное наименование автономного ПО - ТАІ $G$ А-Т, номер версии  $-1.2.0$  (выделено прямоугольником).

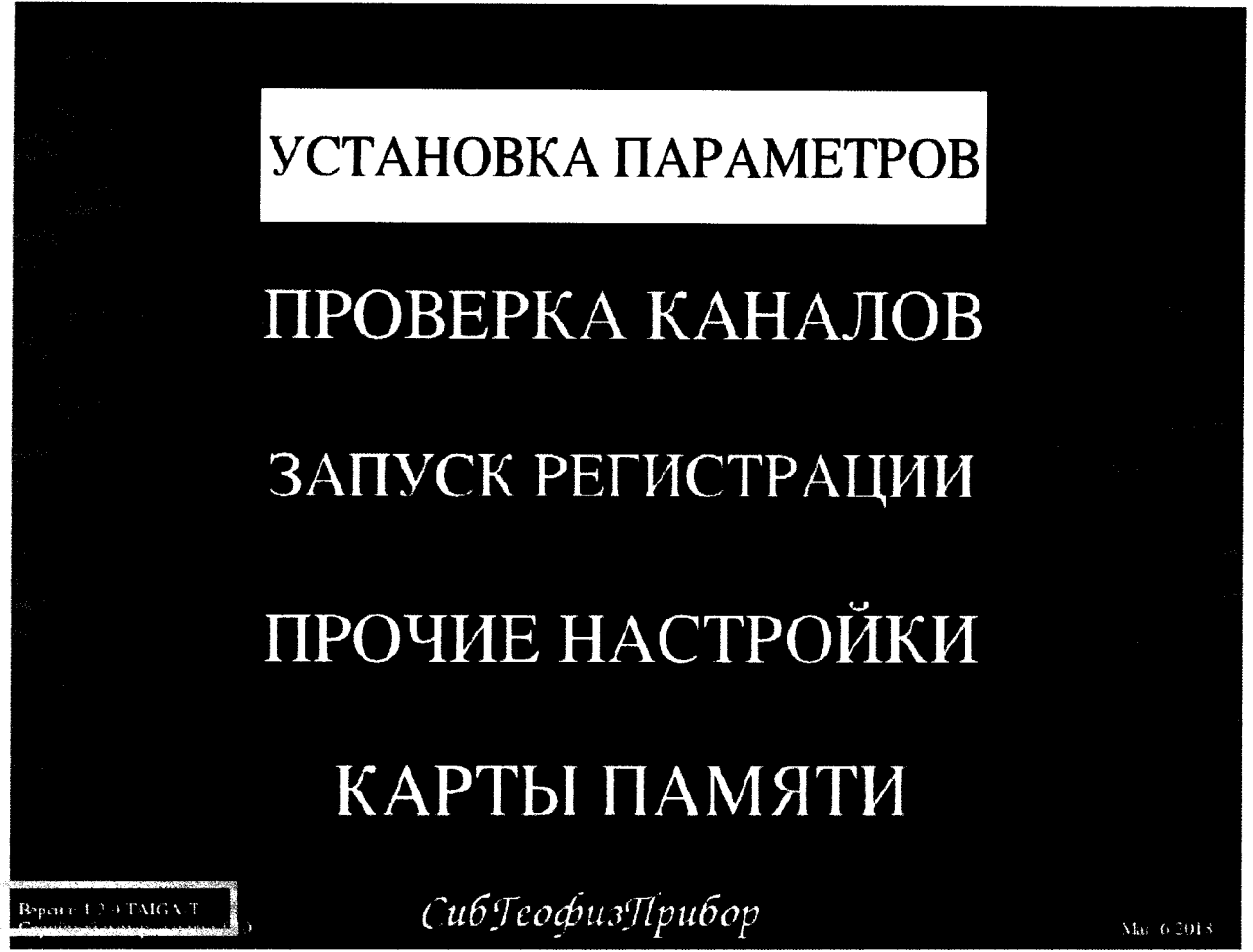

Рисунок 1 - Главное меню автономного ПО «ТАІGA-Т»

9.3.5 Осуществить вход в метрологическую часть ПО «ТАЮА-Т» последовательным выбором пунктов меню «Проверка каналов» и «Метрологическая проверка модулей» (см. рисунок 2).

9.3.6 В открывшемся меню «Метрология» в левой нижней части содержится информация о цифровом идентификаторе метрологически значимой части автономного ПО «ТАЮА-Т» - исполняемого файла sgdlmboard-metrology и алгоритме его вычисления. На рисунке 2 прямоугольником выделены цифровой идентификатор метрологически значимой части автономного ПО «ТАІGA-Т» - 24141b72ff2216929саа43174b31b276 и алгоритм его вычисления  $-$  md5.

9.3.7 В меню «Метрология» выбрать пункт «Выбор модуля».

9.3.8 В открывшемся окне «Выбор модуля для тестирования» (см. рисунок 3) считать идентификационное наименование и номер версии встроенного ПО Программное обеспечение «SGFP» модуля полевого (регистратора) SGD-SME/FU3» (далее ПО «SGFP») На рисунке 3 прямоугольником выделены идентификационное наименование встроенного  $\Pi$ О – SGFP и номер его версии SGFP 956.00.05.

9.3.9 Установленные идентификационные признаки автономного ПО «ТАЮА-Т» и встроенного ПО «SGFP» должны соответствовать таблице 3.

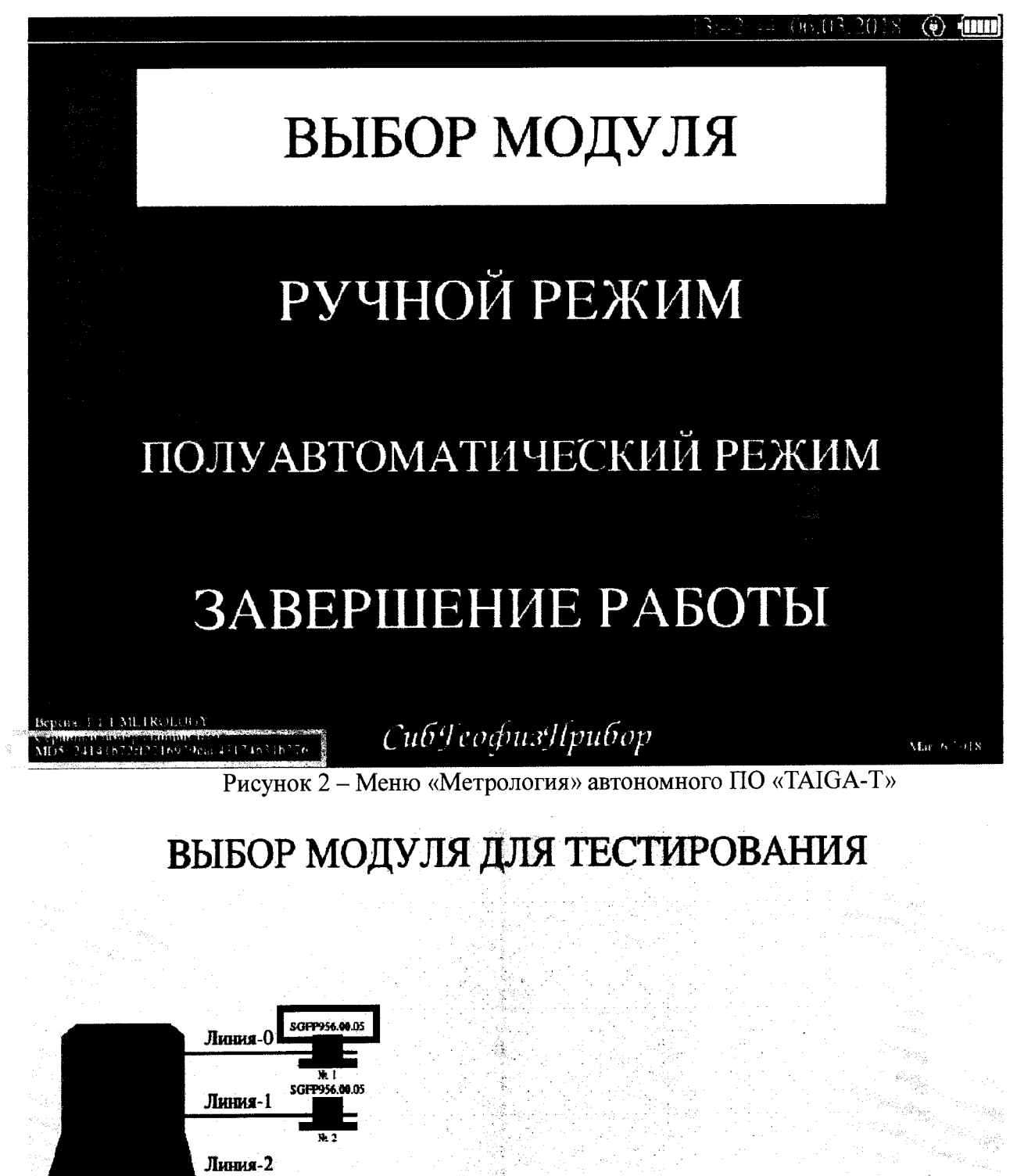

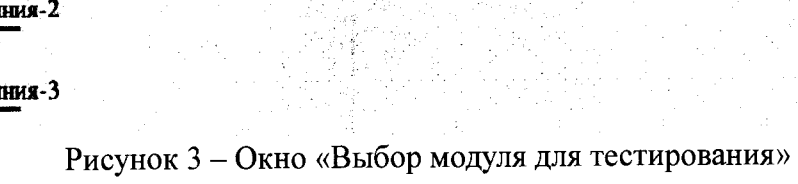

 $\mathbb{P}_{\mathcal{A}}(\mathcal{H})$  .

Линия-3

ing Marine (1970)<br>Geoffrey Arthur<br>Speptifike (1971)

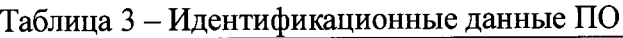

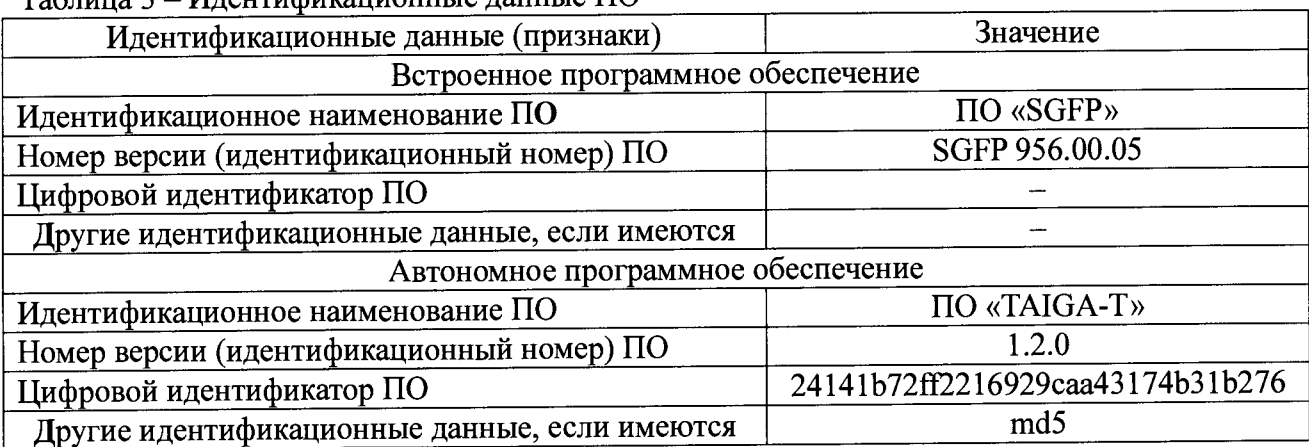

9.3.10 Для проверки правильности подсчета отображаемого в меню «Метрология» цифрового идентификатора автономного ПО «ТАЮА-Т» подключить к модулю бортовому SGD-SME/CUA компьютерную клавиатуру посредством разъема USB и осуществить выход в Shell-оболочку, нажав клавишу «Q» клавиатуры.

9.3.11 В открывшемся окне набрать команду:

*\$ md5sum /usr/bin/sgdlmboard-metrology*

9.3.12 Полученный результат должен соответствовать цифровому идентификатору метрологически значимой части автономного ПО «TAIGA-T» - исполняемого файла sgdlmboard-metrology, указанному в таблице 3.

*24141b72ff2216929caa43174b31b276 /usr/bin/sgdlmboard-metrology*

# **9.4 ОПРЕДЕЛЕНИЕ УРОВНЯ СОБСТВЕННЫХ ШУМОВ**

9.4.1 На разъём «ДАТЧИК» модуля полевого «SGD-SME/FU3» установить заглушку с 3-мя резисторами номиналом 500 Ом.

9.4.2 Запустить режим тестирования: частота квантования сигнала 128 Гц, коэффициент предварительного усиления 64, коэффициент базового усиления 128.

9.4.3 Произвести отчет показаний уровней собственных шумов на экране модуля бортового «SGD-SME/CUA» по трём каналам измерений.

9.4.4 Измеренные значения уровней собственных шумов не должны превышать 0,15 мкВ.

9.4.5 Нижняя граница диапазона измерений виброускорения (СКЗ) должна быть не более 6 -10'7 м/с2 (при коэффициенте преобразования вибропреобразователя  $0.5 \text{ B/m} \text{m}^{-2}$ ).

### **9.5 ОПРЕДЕЛЕНИЕ ПРЕДЕЛОВ ОТНОСИТЕЛЬНОЙ ПОГРЕШНОСТИ** ИЗМЕРЕНИЙ ВИБРОУСКОРЕНИЯ В ДИАПАЗОНЕ ОТ 6·10<sup>-7</sup> ДО 2,82 М/С<sup>2</sup>

9.5.1 Относительную погрешность измерений виброускорения определить на базовой частоте 8 Гц. Измерения проводить не менее чем при пяти измеряемых значениях, равномерно распределенных по диапазону. Одно из измеряемых значений должно быть - равно минимальному измеряемому значению диапазона, другое - максимальному.

9.5.2 На разъём «ДАТЧИК» модуля полевого «SGD-SME/FU3» подать синусоидальный сигнал с генератора с частотой 8 Гц и напряжением от 0,3 $\cdot 10^{-6}$  до 1,41 В, соответствующий заданному значению виброускорения  $a_i$  от 6·10<sup>-7</sup> до 2,82 м/с<sup>2</sup>, и считать показания измеренного виброускорения  $a_{\text{msmi}}$  (СКЗ) с дисплея модуля бортового «SGD-SME/CUA» по трём каналам измерений при частоте квантования сигнала 128 Гц, коэффициенте предварительного усиления 1, коэффициенте базового усиления 1.

9.5.3 По результатам измерений при *i*-м значении задаваемого с помощью пропорционального виброускорению, напряжения, синусоидального генератора определить разность измеренного и действительного значений виброускорения, м/с<sup>2</sup>:

$$
\Delta_{ai} = |a_i - a_{u3}u_i| \tag{1}
$$

и относительную разность  $\delta_{a}$ , %

$$
\delta_{ai} = \frac{\Delta_{ai}}{a_i} \cdot 100\tag{2}
$$

9.5.4 За пределы относительной погрешности измерений виброускорения в диапазоне от 6 10<sup>-7</sup> до 2,82 м/с<sup>2</sup>,  $\delta_a$  принимают максимальное значение, вычисленное по формуле:

$$
\delta_{\mathbf{a}} = \pm \left( \delta_{a_i} \right)_{\text{max}} \tag{3}
$$

9.5.5 Пределы относительной погрешности измерений виброускорения в диапазоне от 6·10<sup>-7</sup> до 2,82 м/с<sup>2</sup> не должны превышать  $\pm$  5,0 %

### 9.6 ОПРЕДЕЛЕНИЕ ПРЕДЕЛОВ ОТНОСИТЕЛЬНОЙ ПОГРЕШНОСТИ ИЗМЕРЕНИЙ ВИБРОУСКОРЕНИЯ В ДИАПАЗОНЕ ЧАСТОТ ОТ 0,1 ДО 30 ГЦ

виброускорения Пределы относительной погрешности измерений 9.6.1 определяют при постоянном значении виброускорения на десяти значениях частот, находящихся в пределах рабочего диапазона частот «СТСМ SGD-SME30». При этом обязательно наличие нижнего и верхнего значений частот рабочего диапазона.

9.6.2 Задать с помощью генератора на частотах по п. 8.6.1 значения виброускорения равные  $a_{\text{3d}\theta} = 2.0 \text{ m/c}^2$  (CK3) и считать показания значений виброускорения a<sub>i</sub> (CK3) с дисплея модуля бортового «SGD-SME/CUA» по трём каналам измерений при частоте квантования сигнала 128 Гц, коэффициенте предварительного усиления 1, коэффициенте базового усиления 1.

9.6.3 По результатам измерений при значении частоты  $f_i$  определить разность  $\Delta_{fi}$ измеренного и заданного значений виброускорений, м/с<sup>2</sup>:

$$
\Delta_{fi} = |a_{3\omega} - a_i| \tag{4}
$$

и относительную разность  $\delta_{\hat{n}}$ , %

$$
\delta_{\beta} = \frac{\Delta_{\beta}}{a_{\text{300}}} \cdot 100 \tag{5}
$$

9.6.4 За пределы относительной погрешности измерений виброускорения «СТСМ SGD-SME30» в диапазоне частот от 0,1 до 30 Гц принимают максимальные (абсолютные) значения, вычисленные по формуле, %:

$$
\delta_{\rm f} = \pm (\delta_{\rm fi})_{\rm max} \tag{6}
$$

 $\sim$ 

Пределы относительной погрешности измерений виброускорения в диапазоне частот, выраженные в децибелах:

$$
\delta_f^D = 20 \cdot \lg(\frac{\delta_f}{100} + 1) \tag{7}
$$

Пределы относительной погрешности измерений виброускорения «СТСМ SGD-SME30» в диапазоне частот от 0,1 до 30 Гц не должны превышать значений от минус 3 до плюс 1 дb.  $\pi$  жители  $\pi$   $\pi$   $\pi$   $\pi$ 

8.6.5 Установить с помощью программного обеспечения «ТАИГА-Т» фильтр нижних частот (ФНЧ 25 Гц).<br>966 Определить пределы относительной погрешности измерений

9.6.6 Определить пределы относительной погрешности измерений виброускорения в диапазоне частот от 0,1 до 25 Гц согласно 8.6.1 - 8.6.4, при условии, что нижнее и верхнее значения частот рабочего диапазона соответствуют 0,1  $\Gamma$ ц и 25  $\Gamma$ ц.

9.6.7 Пределы относительной погрешности измерений виброускорения «СТСМ SGD-SME30» в диапазоне частот от 0,1 до 25 Гц не должны превышать значений от минус

2 до плюс 1 дБ.<br>9.6.8 Определить пределы относительной погрешности измерений 9.6.8 Определить пределы относительной погрешности измерений виброускорения в диапазоне частот от 1 до 16 Гц согласно 8.6.1 – 8.6.4, при условии, что нижнее и верхнее значения частот рабочего диапазона соответствуют 1 Гц и 16 Гц.

9.6.9 Пределы относительной погрешности измерений виброускорения «СТСМ SGD-SME30» в диапазоне частот от 1 до 16 Гц не должны превышать ± 1 дБ.

9.6.10 При включенном ФНЧ подавление сигнала на частоте 25 Гц должно быть не менее 3 дБ, на частоте 128 Гц — не менее 64 дБ. Подавление сигнала на частоте 128 Гц измеряется при частоте дискретизации 512 Гц.

### **9.7 ОПРЕДЕЛЕНИЕ ПРЕДЕЛОВ ОТНОСИТЕЛЬНОЙ ПОГРЕШНОСТИ ИЗМЕРЕНИЙ «СТСМ SGD-SME30» В РАБОЧЕМ ДИАПАЗОНЕ ЧАСТОТ И АМПЛИТУД**

9.7.1 Пределы относительной погрешности измерений виброускорения «СТСМ SGD-SME30» в рабочем диапазоне частот и амплитуд рассчитать по формуле, %:

$$
\delta = 1, 1 \cdot \sqrt{\delta_a^2 + \delta_f^2 + \delta_r^2}
$$
 (8)

где *§а* \_ пределы относительной погрешности измерений виброускорения в диапазоне от 6·10<sup>-7</sup> до 2,82 м/с<sup>2</sup>, определенные по 8.5;

*df* - пределы относительной погрешности измерений виброускорения в диапазонах частот, определенные по 8.6;

*дг -* пределы относительной погрешности измерений напряжения переменного тока генератора сигналов сложной формы со сверхнизким уровнем искажений DS 360.

8.7.2 Пределы относительной погрешности измерений виброускорения в рабочем диапазоне частот и амплитуд, выраженные в децибелах, вычислить по формуле, дБ:

$$
\delta^D = 20 \cdot \lg(\frac{\delta}{100} + 1) \tag{9}
$$

**10**

9.7.3 Пределы относительной погрешности измерений виброускорения «СТСМ SGD-SME30» в диапазоне частот и амплитуд не должны превышать:

- от минус 3,3 до плюс 1,2 дБ в полосе частот от 0,1 до 30 Гц;

- от минус 2,2 до плюс 1,2 дБ в полосе частот от 0,1 до 25 Гц;

 $- \pm 1,2$  дБ в полосе частот от 1 до 16 Гц.

## **9.8 ОПРЕДЕЛЕНИЕ КОЭФФИЦИЕНТОВ ПРЕДВАРИТЕЛЬНОГО И БАЗОВОГО УСИЛЕНИЯ РЕГИСТРИРУЮЩЕГО КАНАЛА**

9 8.1 Установить с помощью программного обеспечения «ТАЙГА-Т» коэффициент предварительного усиления  $K_{prev} = 1$ , при частоте квантования сигнала 128 Гц.

9.8.2 Подать на вход регистратора синусоидальный сигнал  $U_{\text{bx}}$  с генератора частотой 10 Гц и значением напряжения равным 11 мВ (СКЗ). ^

9.8.3 Установить с помощью программного обеспечения «ТАИГА-Т» коэффициент базового усиления  $K_{base}$  равным 1 и считать показания значений напряжений  $U_{\text{mm}}$  (CK3) с дисплея модуля бортового «SGD-SME/CUA» по трём каналам измерений.

9 8 4 Установить с помощью программного обеспечения «ТАИГА-Т» коэффициент базового усиления *Kbase* равным 2, 4, 8, 16, 32, 64, 128 и считать показания значении напряжений  $U_{\text{msM}i}$  (CK3) с дисплея модуля бортового «SGD-SME/CUA» по трём каналам измерений.

9.8.5 Зафиксировать действительные значения  $U_{usmi}$  при всех заданных значениях коэффициента базового усиления  $K_{\text{base}}$ .

9.8.6 Значения  $U_{u,1}$ не должны отличаться от значения  $U_{u_{1}u_{1}}$  более, чем на  $\pm 0.5 \%$ .

9.8.7 Установить с помощью программного обеспечения «ТАЙГА-Т» коэффициент базового усиления  $K_{base}$  = 1, при частоте квантования сигнала 128 Гц.

9.8.8 Подать на вход регистратора синусоидальный сигнал  $U_{\text{ex}}$  с генератора частотой 10 Гц и значением напряжения равным 22 мB (CK3). частотой 10 Гц и значением напряжения равным 22 мB (СКЗ). <br>The Turesday were the reader

9 8 9 Установить с помощью программного обеспечения «ТАИГА-Т» коэффициент предварительного усиления  $K_{prev}$  равным 1 и считать показания значений напряжений  $U_{\text{mm}}$ (СКЗ) с дисплея модуля бортового «SGD-SME/CUA» по трём каналам измерений.

9 8 10 Устанавливая с помощью программного обеспечения «ТАИГА-Т» коэффициент предварительного усиления  $K_{prev}$  8, 32, 64 считать показания значений напряжений  $U_{\text{nsmi}}$  (CK3) с дисплея модуля бортового «SGD-SME/CUA» по трём каналам

измерений. <sup>9.8.11</sup> Зафиксировать действительные значения  $U_{u3M}$  при всех заданных значениях коэффициента предварительного усиления *Kprev.*

9.8.12 Значения  $U_{u,uu}$  не должны отличаться от значения  $U_{u,uu}$  более, чем на  $\pm$  0,5 %.

# **10 ОФОРМЛЕНИЕ РЕЗУЛЬТАТОВ ПОВЕРКИ**

10.1 При проведении операций поверки необходимо вести протокол записи

результатов измерений по произвольной форме.<br>10.2 На «СТСМ SGD-SME30», прошедшую поверку и признанной годной, выдают свидетельство о поверке по форме, установленной Приказом Минпромторга № 1815 от

02.07.2015. 10.3 При отрицательных результатах поверки выдают извещение о непригодности с указанием причин по форме, установленной Приказом Минпромторга № 1815 от 02.07.2015.

### Разработали:

/

начальник отдела вибрракустических и магнитных измерений

И.А. Коган

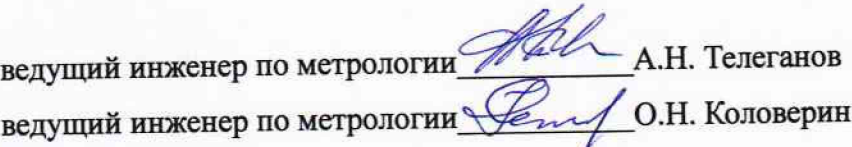

#### Согласовано:

Зам. начальника отдела 204 ФГУП «ВНИИМС» —

В.П. Кывыржик

Начальник лаборатории 204/3 ФГУП «ВНИИМС»

 $\mathscr{D}$ А.Г. Волченко